# Форматирование документа

9 класс

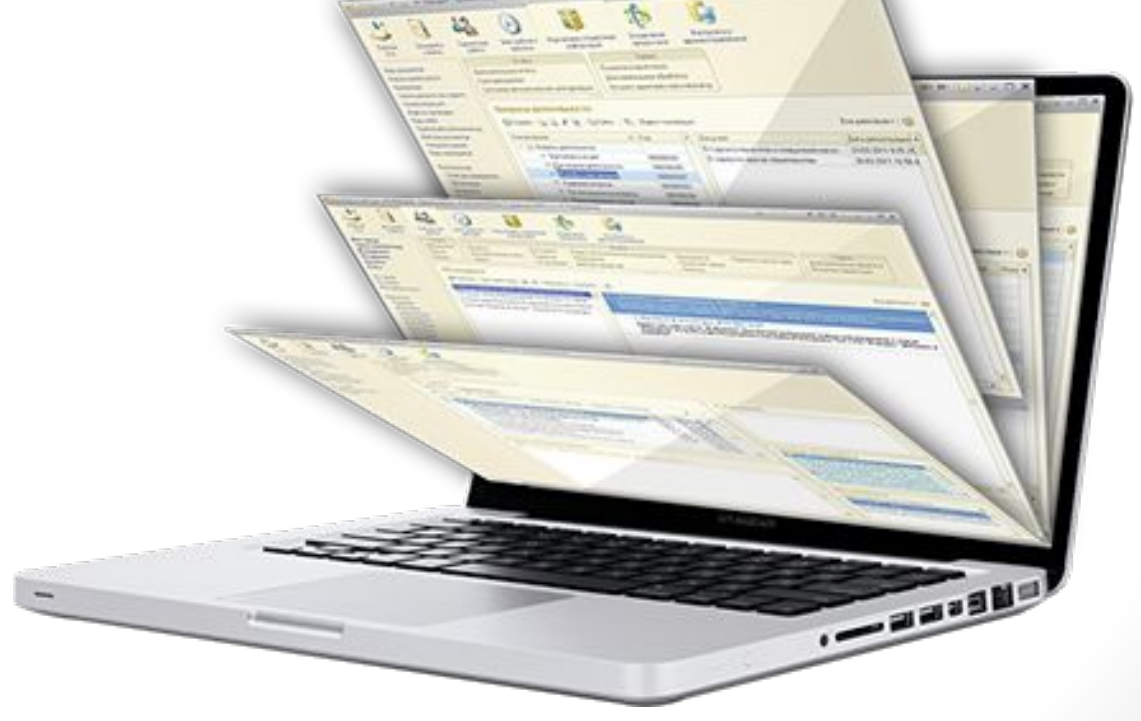

# Создание документа

Чтобы создать документ, нужно выполнить следующие основные этапы:

- Выбор шрифта и его размера
- Ввод и редактирование текста
- Форматирование текста
- Сохранение и открытие документа
- Выдача на печать

#### Форматирование

• Форматирование текста – процесс установления параметров фрагмента текста, которые определяют внешний вид текста в этом фрагменте.

#### Форматирование документа включает

• Форматирование символов • Форматирование абзацев

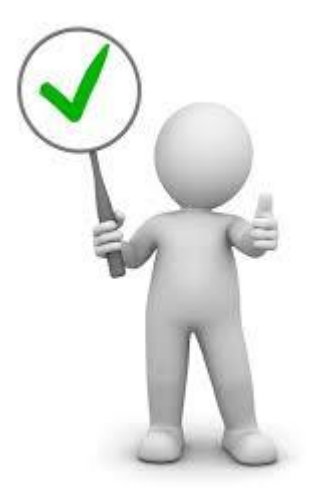

#### Форматирование символов

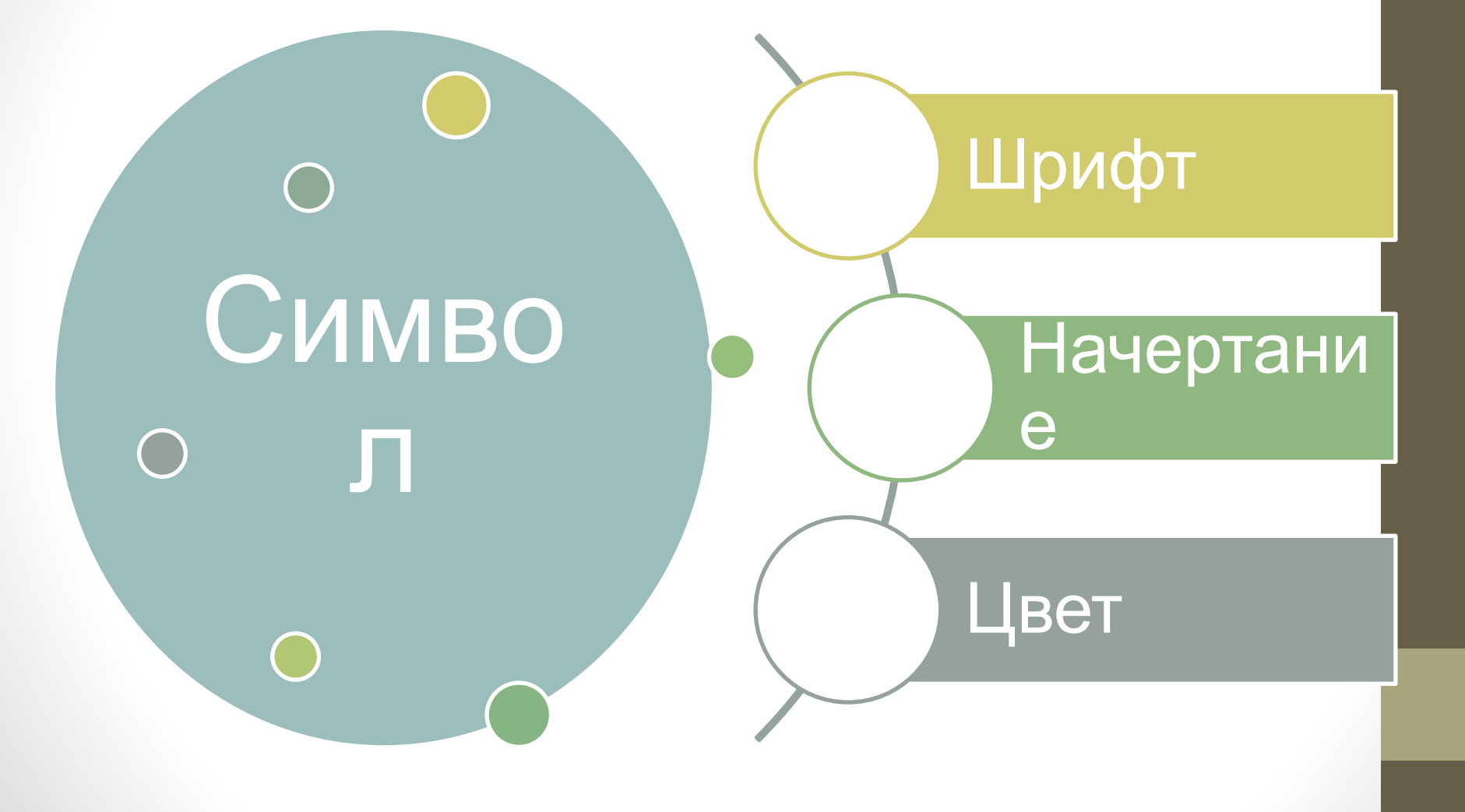

# Шрифт

•Шрифт – полный набор символов (букв, цифр, знаков пунктуации, математических знаков, а также специальных символов) определенного рисунка.

#### •Примеры:

- Times New Roman
- Arial
- Courier New

# Виды шрифтов

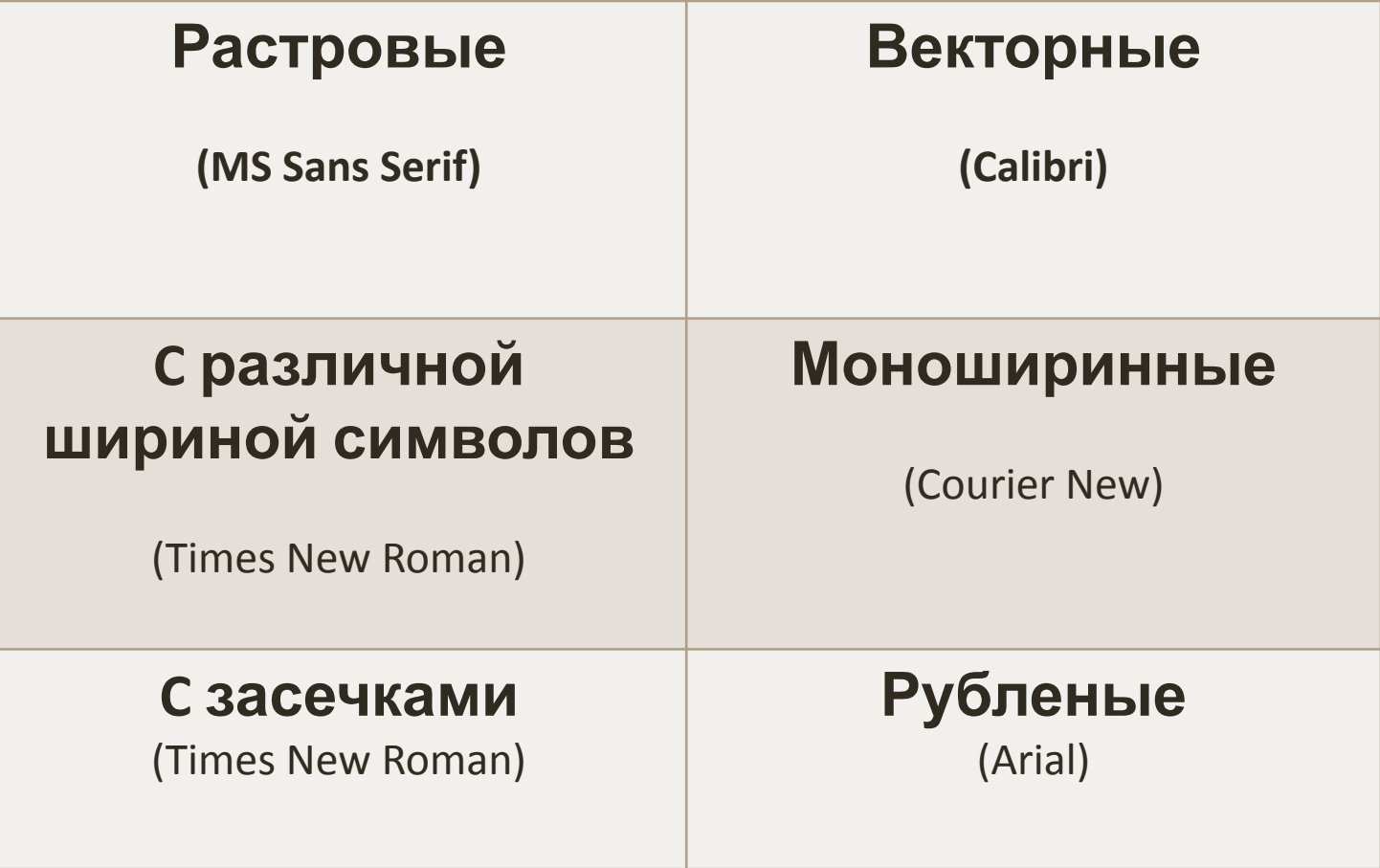

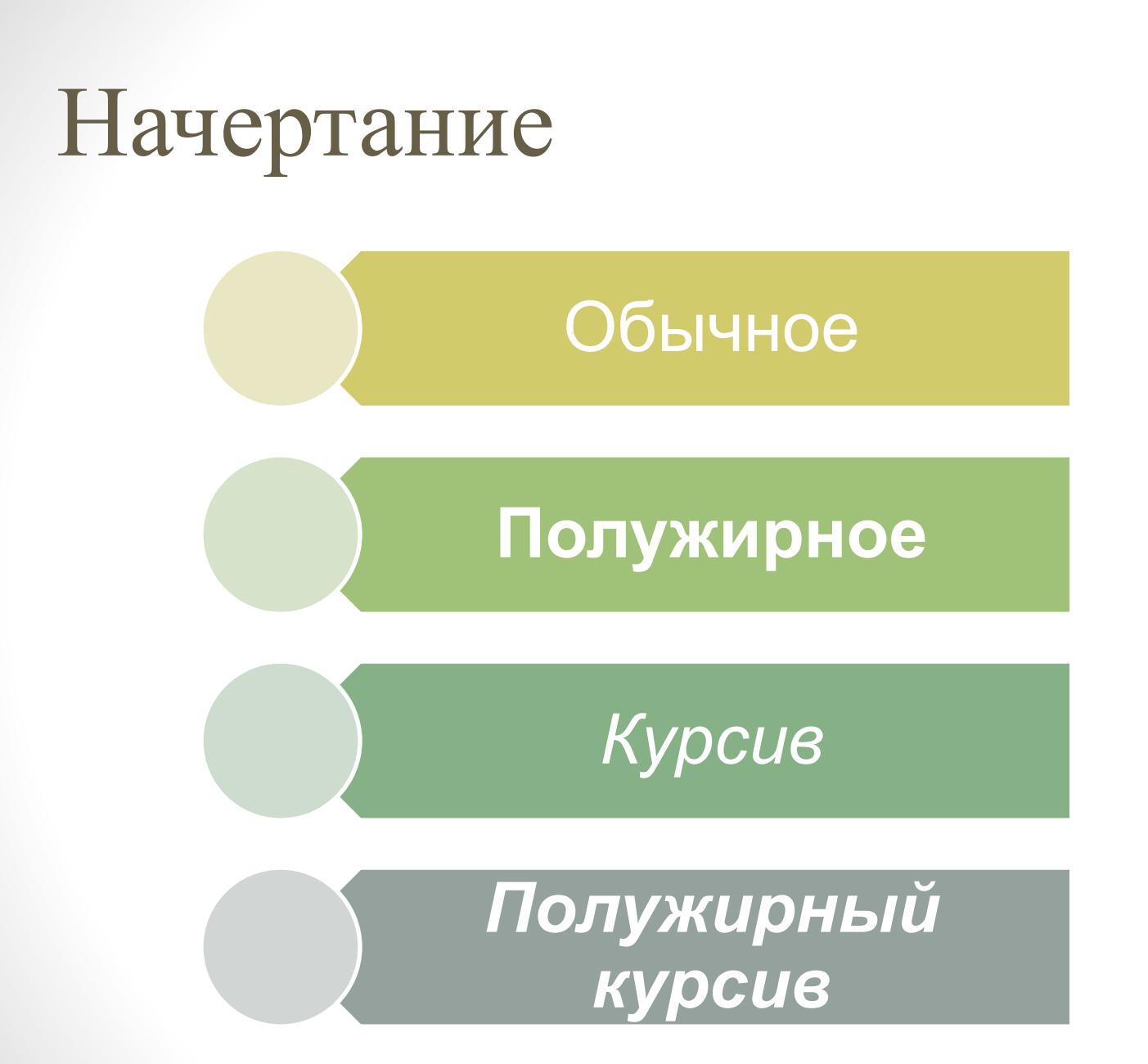

# Дополнительные параметры шрифтов

•Подчеркивание

•Зачеркнутый

# Форматирование абзацев

• Абзац – часть текста, представляющая законченный по смыслу фрагмент документа, окончание которого служит естественной паузой для перехода к новой мысли

## Выравнивание абзацев

**По левому краю.** Левый край абзаца ровный, а правый край – рваный.

**По центру.** Оба края имеют неровные очертания. Каждая строка абзаца симметрична по горизонтали относительно середины страницы.

**По правому краю.** Правый край ровный, а левый – рваный.

**По ширине** – оба края ровные, т. е. располагаются точно по границам полей страницы. В этом случае последняя строка абзаца ведет себя, как при выравнивании по левому краю.

# Отступ первой строки (красная строка)

**Положительный** *(отступ)* – первая строка абзаца начинается правее всех остальных строк абзаца, применяется в обычном тексте.

**Отрицательный** *(выступ)* – первая строка выходит влево относительно остальных строк, применяется в словарях и определениях.

**Нулевой** – применяется для абзацев, выравненных по центру и для обычного текста.

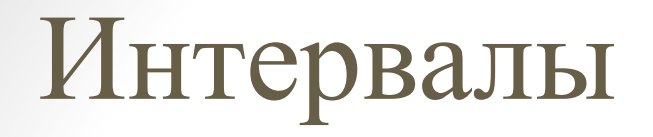

• В тексте можно изменять расстояние между строками, задавая различные **междустрочные интервалы**

#### Нумерованные списки

- В нумерованных списках элементы списка обозначаются с помощью чисел и букв
	- 1. Элемент 1
	- 2. Элемент 2
	- 3. Элемент 3
	- 4. Элемент 4

a) Элемент 1 b) Элемент 2 c) Элемент 3 d) Элемент 4

# Маркированные списки

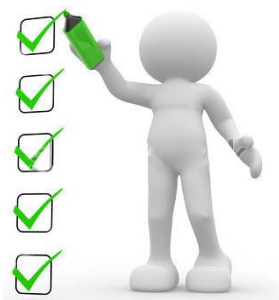

- В маркированных списках элементы списка обозначаются с помощью маркеров
- Элемент 1
- Элемент 2
- Элемент 3
- Элемент 4
- ✔ Элемент 1
- ✔ Элемент 2
- ✔ Элемент 3
- ✔ Элемент 4
- Элемент 1
- Элемент 2
- Элемент 3
- Элемент 4

- ❑ Элемент 1
- ❑ Элемент 2
- ❑ Элемент 3
- ❑ Элемент 4
- Элемент 1
- Элемент 2
- Элемент 3
- Элемент 4
- $\circ$  Элемент 1
- o Элемент 2
- o Элемент 3
- o Элемент 4

#### Многоуровневые списки

•Удобно использовать для отображения иерархических списков

- Первый уровень, первый элемент
	- Второй уровень, первый элемент
	- Второй уровень, второй элемент • Третий уровень
- Первый уровень, второй элемент
	- Второй уровень, первый элемент
	- Второй уровень, второй элемент

• Третий уровень

#### Практическое задание

- Открыть файл «9\_класс\_Задание\_1.odt» в папке «Документы»
- Произвести его форматирование согласно заданиям на карточках

# Итоги

Разделимся на команды. Путем перестановки букв нужно составить слово, относящееся к теме урока.

- Объяснить смысл этого понятия. 1 вариант
- тиваманиерофор
- ифршт
- таченирнае

2 вариант • раввавыниние

- **YNOTCT**
- инвалтер

#### Спасибо за внимание